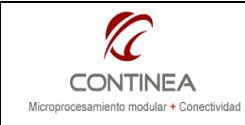

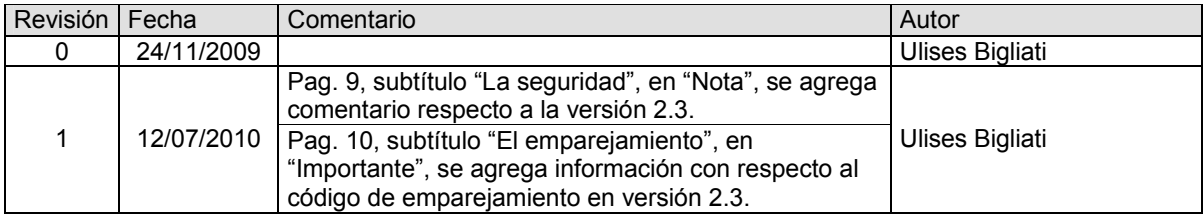

# **ÍNDICE**

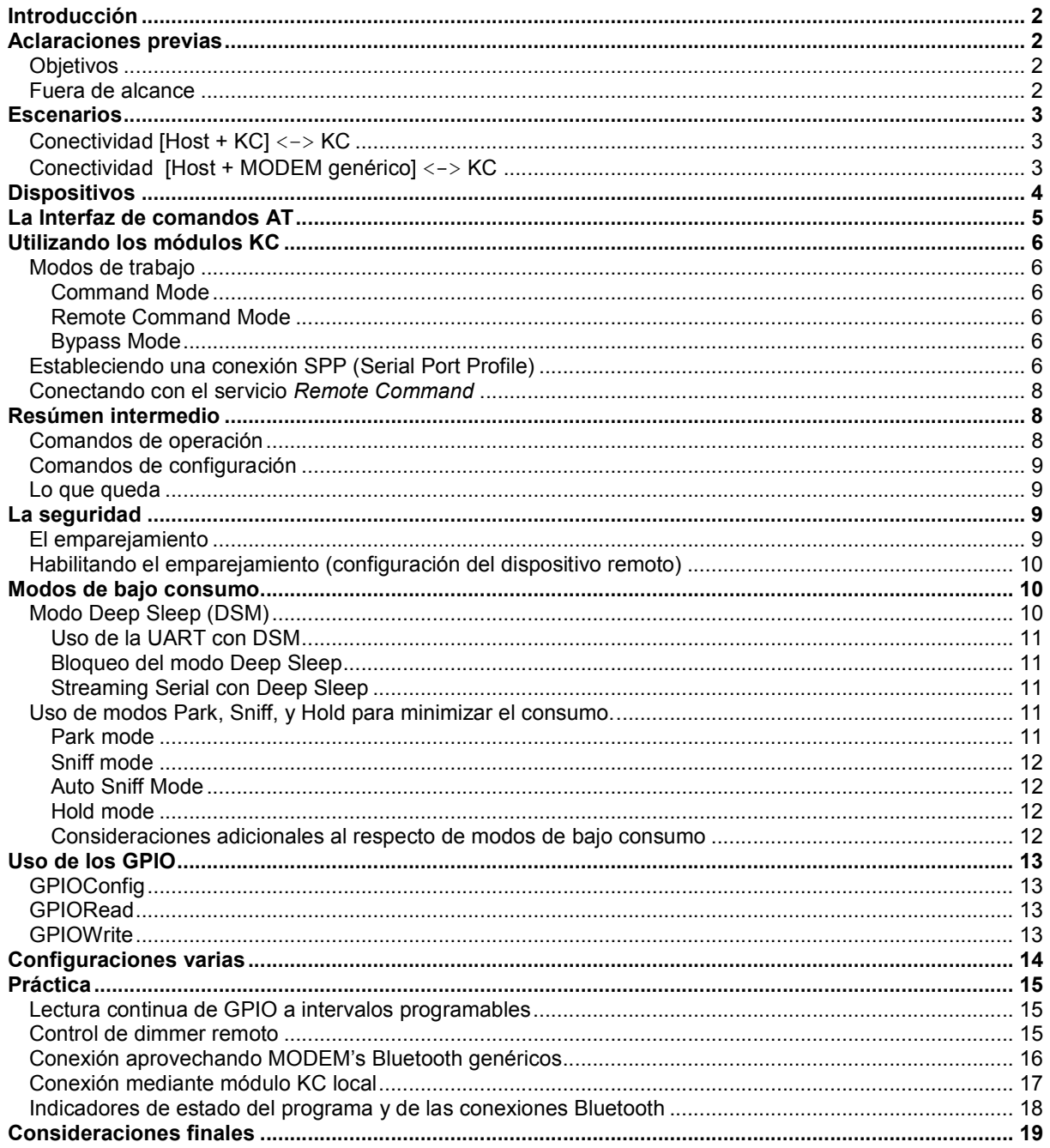

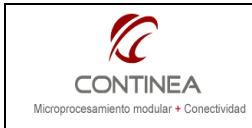

# Introducción

El trabajo que nos ocupa tratará sobre la utilización de los módulos Bluetooth<sup>1</sup> del fabricante KC Wirefree<sup>2</sup>. Estos dispositivos permiten incorporar conectividad inalámbrica basada en dicho estándard a nuestros diseños en forma simple y modular.

La funcionalidad básica que estos módulo proveen se enmarca en el llamado Perfil de Puerto Serial <sup>3</sup> (SPP del inglés Serial Port Profile) que define el estándard Bluetooth y que consiste en el equivalente inalámbrico de un vínculo serial cableado RS232 con sus correspondientes señales de control.

Además de este perfil, se destaca la existencia de un servicio<sup>4</sup> adicional ofrecido por los módulos KC: el llamado Servicio de Comando Remoto (Remote Cmd). De tal forma podremos acceder a un módulo KC remoto de dos modos diferentes (Servicios diferentes) que se establecen ambos sobre perfiles SPP:

- KC-SPP: que actúa tal como vínculo serial transparente.
- Remote Cmd: que permite ejecutar comandos AT en el extremo remoto y recibir sus respuestas en el host local.

Es sobre la base del servicio Remote Cmd que intentamos desarrollar algunos conceptos prácticos de implementación según se verá a continuación.

Nota: otro enfoque introductorio sobre este producto puede obtenerse en el siguiente enlace: http://www.cika.com.ar/soporte/TechComm/CTC-036\_KCBluetooth.pdf .

## Aclaraciones previas

- Este trabajo está realizado sobre la base del firmware kcSerialv2.2 el cual se diferencia de sus versiones posteriores únicamente por la ausencia de algunos nuevos comandos. Las versiones sucesivas con las siguientes:
	- Versión de actualización beta kcSerialv2.3 lanzada en marzo de 2009
	- Versión kcSerialv2.4 para módulos Bluetooth v2.1+EDR
- El software de demostración fue testeado con éxito en conjunto con el módulo KC-111 sobre PC's ejecutando Windows XP Professional 2002 SP2 con las siguientes configuraciones de hardware:
	- 1) PC de escritorio: Intel Core Dúo, 2.8Ghz, 1GB RAM, Bluetooth externo USB KC-210. 2) PC portátil: Intel Core Dúo T2250, 1.73Ghz, 512MB RAM, Bluetooth nativo Dell 355 Bluetooth 2.0 + EDR fabricante Broadcom Corp. Firmware 2.1.216.296.

Cualquier otra combinación no ha sido probada y puede ser propensa a errores u omisiones.

## **Objetivos**

- Exponer los aspectos de configuración principales y las características mas relevantes de los módulos KC que permitan sacar provecho de sus capacidades.
- Demostrar la posibilidad de utilizarlos en forma autónoma, como módulo central en operaciones de control remoto sencillas que no requieran velocidad de respuesta de tiempo real.

## Fuera de alcance

- No es objeto de esta nota explicar fundamentos teóricos ni especificaciones del estándard Bluetooth.
- Tampoco lo es la explicación exhaustiva de todos los comandos y modos de funcionamiento de los módulos KC.
- Queda fuera de alcance todo aspecto relacionado con las particularidades de las configuraciones necesarias para poner en funcionamiento MODEM's Bluetooth genéricos (no KC) quedando esto sujeto a la documentación que el fabricante provea (ej. Broadcom, etc.) para el dispositivo en cuestión en relación con el S.O. sobre el cual funcione.

 $\overline{\phantom{a}}$ 

<sup>1</sup> http://spanish.bluetooth.com/Bluetooth/Technology/Works/

<sup>&</sup>lt;sup>2</sup> www.kcwirefree.com

 $3\overline{$  Un perfil Bluetooth es la especificación de una interfaz de alto nivel entre dispositivos Bluetooth.

<sup>&</sup>lt;sup>4</sup> Un servicio Bluetooth puede condiderarse como una aplicación de servidor transportada sobre un perfil. En el caso que nos ocupa, la aplicación de Comando Remoto, transportada sobre SPP.

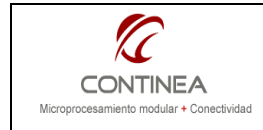

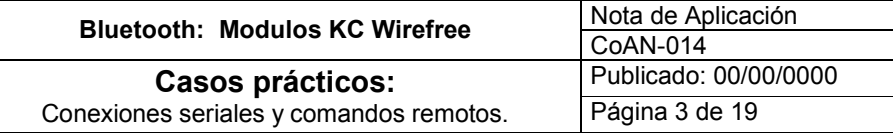

## **Escenarios**

Se contemplan dos esquemas de conectividad sobre los cuales se desarrollaron los ejemplos de implementación mediante un software escrito para PC:

# Conectividad [Host + KC] <–> KC

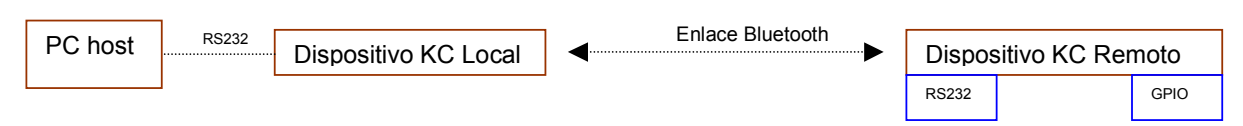

Al establecer el enlace desde una PC con un módulo KC remoto, si lo hacemos a través de un dispositivo KC local tendremos la oportunidad de acceder fácilmente desde nuestro programa a cierta información de interés:

- Dirección MAC de módulos remotos.

- Dirección MAC de módulo local.
- Descubrimiento de dispositivos.

Esto es, gracias al set de comandos AT que expone el módulo a modo de interfaz con el usuario (o programa). Accedemos a esta interfaz escribiendo y leyendo directamente en el puerto serie al cual estuviera conectado el módulo KC local.

## Conectividad [Host + MODEM genérico] <-> KC

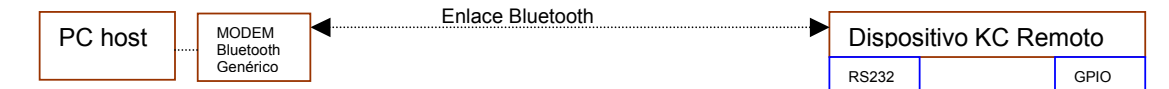

Por el contrario, si accedemos a un módulo KC remoto aprovechando algún módem Bluetooth existente en nuestro sistema, no tendremos desde nuestro programa la posibilidad de acceder a la información citada bajo el título anterior. Es claro que en este caso no tenemos una interfaz de comandos AT contra el MODEM local, ya que esta función la cumpliría el driver del dispositivo instalados en nuestro S.O. De ser necesarios dichos datos, deberíamos obtenerlos en forma manual mediante la información que nos proporcione nuestro sistema operativo.

La única forma de obtener acceso de mas bajo nivel al MODEM genérico sería utilizando un SDK provisto por el fabricante<sup>5</sup> del dispositivo, de esta forma podríamos utilizar una API (application programming interface) para manipular el MODEM Bluetooth.

Sin perjuicio de lo precedente, podremos obtener los beneficios buscados de nuestro módulo KC remoto, pues bajo esta configuración, solo tendremos que tomarnos el trabajo extra de definir las conexiones Bluetooth desde nuestro sistema operativo, con las utilidades que nos ofrezca el driver correspondiente. Genéricamente las operaciones a seguir son las siguientes:

- 1) Descubrir los dispositivos remotos e identificar los que interesan.
- 2) Realizar el emparejamiento correspondiente.
- 3) Descubrir los servicios que anuncia el dispositivo y configurarlos convenientemente. Nota: En este punto habremos vinculado el servicio KC-SPP con un puerto virtual (perfil Bluetooth SPP) y lo propio con el servicio Remote Cmd. De ser necesario, el driver de nuestro MODEM Bluetooth debería permitirnos crear tantos puertos SPP como fuera necesario. Para nuestro trabajo con el módulo KC remoto requerimos 2 puertos, uno por cada servicio.
- 4) Finalmente, utilizamos los puertos COM virtuales desde nuestra aplicación. Si todo se hizo correctamente, al abrir uno de aquellos puertos estaremos directamente enlazados con el servicio correspondiente de nuestro módulo remoto KC.

 5 Por ejemplo, Broadcom provee en forma gratuita un SDK para sus productos Bluetooth: http://www.broadcom.com/support/bluetooth/sdk.php?source=top

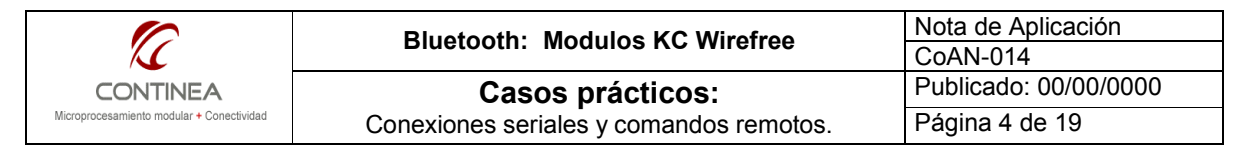

# Dispositivos

A continuación haremos una breve reseña de las características más relevantes de los dispositivos KC Wirefree con lo cual se podrá obtener una idea rápida de las posibilidades que ofrecen.

| Mod.                                 | Imagen                                                                                              |                | Radio /<br>Alcance /<br>IO                                                | <b>Bluetooth</b>          | Firmware<br>kcSerial |                |                                                                                                    |                    |  |  | Los módulos vienen en su versión OEM y<br>en su versión "Serial Adapter". Esta última<br>está lista para una rápida implementación |
|--------------------------------------|----------------------------------------------------------------------------------------------------|----------------|---------------------------------------------------------------------------|---------------------------|----------------------|----------------|----------------------------------------------------------------------------------------------------|--------------------|--|--|----------------------------------------------------------------------------------------------------|
| KC<br>11.4<br>KC<br>111<br>KC<br>210 |                                                                                                    |                | - Clase 1<br>$-100m$<br>$-14$ I/O                                         | v1.2                      | V <sub>2.2</sub>     |                | como reemplazo inalámbrico de cable<br>serie, incluye el conector DB9 y electrónica<br>asociada y el regulador de tensión y se<br>alimentan con 5V. La versión OEM no<br>incluye nada de esto y se alimenta con<br>3.3V.<br>Todos los módulos generan niveles lógicos<br>de 3.3V pero son tolerantes a 5V. El lector<br>puede consultar las hoja de datos <sup>6</sup> para<br>obtener mayores precisiones. Nótese que<br>existen dos versiones de firmware<br>diferente, en concordancia con las dos |                    |  |  |                                                                                                    |
| KC<br>21.4<br>KC<br>121              |                                                                                                    |                | - Clase 2<br>$-20m$<br>$-14$ I/O                                          |                           |                      |                |                                                                                                    |                    |  |  |                                                                                                    |
| KC<br>21.6                           |                                                                                                    |                | $-$ Clase 2<br>$-20m$<br>- 12 Dig. I/O<br>- 2 Analog I/O*<br>- USB*, SPI* | V <sub>2.1</sub>          | V <sub>2.4</sub>     |                | versiones de Bluetooth disponibles. Esto es<br>importante porque por un lado, habrá que<br>considerar las mejoras de la versión<br>Bluetooth v2.1 sobre su precedente (v1.2) y<br>por otro, la versión de firmware KC v2.4                                                                                                    |                    |  |  |                                                                                                    |
|                                      | amplía el repertorio de comandos AT ofreciendo mayores prestaciones. A continuación podemos ver una |                |                                                                           |                           |                      |                |                                                                                                    |                    |  |  |                                                                                                    |
| Pin                                  | Función                                                                                             | Tipo           | Descripción                                                               |                           |                      |                |                                                                                                    |                    |  |  | tabla donde se                                                                                                    |
| 1                                    | PIO[3]                                                                                              | I/O            | Programmable Input/Output                                                 |                           |                      | 1              | PIO 03                                                                                                    | VDD 32             |  |  | detalla el pin-out                                                                                                    |
| $\overline{\mathbf{c}}$              | <b>RESV</b>                                                                                         | $\overline{a}$ | Reserved                                                                  |                           |                      | $\overline{2}$ | <b>RESV</b>                                                                                                    | GND 31             |  |  | del módulo KC-11,                                                                                                    |
| 3                                    | <b>RSET</b>                                                                                         | Input          | Hardware Reset - Low for 5 ms                                             |                           |                      | 3              | RSET                                                                                                    | PIO 15 30          |  |  | que está contenido                                                                                                    |
| 4                                    | $\overline{P}$ IO [13]                                                                              | I/O            |                                                                           |                           |                      | 4<br>5         | PIO 13                                                                                                    | PIO 05 29          |  |  | en el KC-111 y que                                                                                                    |
| 5                                    | <b>PIO [7]</b>                                                                                      |                |                                                                           | Programmable Input/Output |                      |                | PIO 07                                                                                                    | PIO 02 28          |  |  | se trata del módulo                                                                                                    |
| 6                                    | PIO [14]                                                                                            |                |                                                                           |                           |                      | 6              | PIO 14                                                                                                    | PIO 04 27          |  |  | que utilizamos para                                                                                                    |
| 7                                    | <b>TXD</b>                                                                                          | Output         | Transmit data                                                             |                           |                      | $\overline{z}$ | TXD                                                                                                    | PIO 01 26          |  |  | nuestras pruebas.                                                                                                    |
| 8                                    | <b>RXD</b>                                                                                          | Input          | Receive data                                                              |                           |                      | 8              | <b>RXD</b>                                                                                                    | PIO 00 25          |  |  |                                                                                                    |
| 9                                    | <b>CTS</b>                                                                                          | Input          | Flow Control - Clear to send                                              |                           |                      | 9              | CTS                                                                                                    | PIO 10 24          |  |  | *Son opcionales y                                                                                                    |
| 10                                   | PIO [6]                                                                                             | I/O            | Programmable Input/Output                                                 |                           |                      |                | 10 PIO 06                                                                                                    | PIO 08 23          |  |  | no vienen en los<br>módulos estándard.                                                                                             |
| 11                                   | <b>RTS</b>                                                                                          | Output         | Flow Control - Request to send                                            |                           |                      | 12             | 11 RTS<br><b>RESV</b>                                                                                                    | PIO 09 22<br>NC 21 |  |  |                                                                                                    |
| 12                                   | <b>RESV</b>                                                                                         |                | Reserved                                                                  |                           |                      |                | 13 RESV                                                                                                    | NC 20              |  |  |                                                                                                    |
| $\overline{13}$                      | <b>RESV</b>                                                                                         | $\overline{a}$ | Reserved                                                                  |                           |                      |                |                                                                                                    |                    |  |  |                                                                                                    |
| $14 - 16$                            | <b>GND</b>                                                                                          | $\overline{a}$ | Ground                                                                    |                           |                      |                |                                                                                                    |                    |  |  |                                                                                                    |
| $17 - 19$                            | <b>GND</b>                                                                                          | $\overline{a}$ | Ground                                                                    |                           |                      |                |                                                                                                    |                    |  |  |                                                                                                    |
| 20                                   | <b>NC</b>                                                                                           |                | <b>NC</b>                                                                 |                           |                      |                |                                                                                                    |                    |  |  |                                                                                                    |
| $\overline{21}$                      | $\overline{\text{NC}}$                                                                              |                | $\overline{\text{NC}}$                                                    |                           |                      |                |                                                                                                    |                    |  |  |                                                                                                    |
| $\overline{22}$                      | $\overline{PIO}$ [9]                                                                                |                |                                                                           |                           |                      |                |                                                                                                    |                    |  |  |                                                                                                    |
| 23                                   | PIO [8]                                                                                             |                |                                                                           |                           |                      |                |                                                                                                    |                    |  |  |                                                                                                    |
| $\overline{24}$                      | PIO [10]                                                                                            |                |                                                                           |                           |                      |                |                                                                                                    |                    |  |  |                                                                                                    |
| $\overline{25}$                      | $PIO$ $[0]$                                                                                         |                |                                                                           |                           |                      |                | 14 GND                                                                                                    | GND 19             |  |  |                                                                                                    |
| 26                                   | PIO [1]                                                                                             | I/O            | Programmable Input/Output                                                 |                           |                      |                | 15 GND                                                                                                    | GND 18             |  |  |                                                                                                    |
| $\overline{27}$                      | <b>PIO [4]</b>                                                                                      |                |                                                                           |                           |                      |                | 16 GND                                                                                                    | GND 17             |  |  |                                                                                                    |
| 28                                   | <b>PIO [2]</b>                                                                                      |                |                                                                           |                           |                      |                |                                                                                                    |                    |  |  |                                                                                                    |
| 29                                   | <b>PIO [5]</b>                                                                                      |                |                                                                           |                           |                      |                |                                                                                                    |                    |  |  |                                                                                                    |
| 30                                   | PIO [15]                                                                                            |                |                                                                           |                           |                      |                |                                                                                                    | Antenna            |  |  |                                                                                                    |
| $\overline{31}$                      | <b>GND</b>                                                                                          |                | Ground                                                                    |                           |                      |                |                                                                                                    |                    |  |  |                                                                                                    |
| $\overline{32}$                      | VDD                                                                                                 | Input          | <b>Voltage Supply</b>                                                     |                           |                      |                |                                                                                                    |                    |  |  |                                                                                                    |

 6 http://www.kcwirefree.com/Documents.aspx

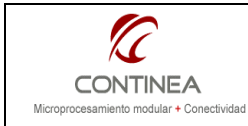

Conexiones seriales y comandos remotos.

**Casos prácticos:**<br>es seriales y comandos remotos. Página 5 de 19

## La Interfaz de comandos AT

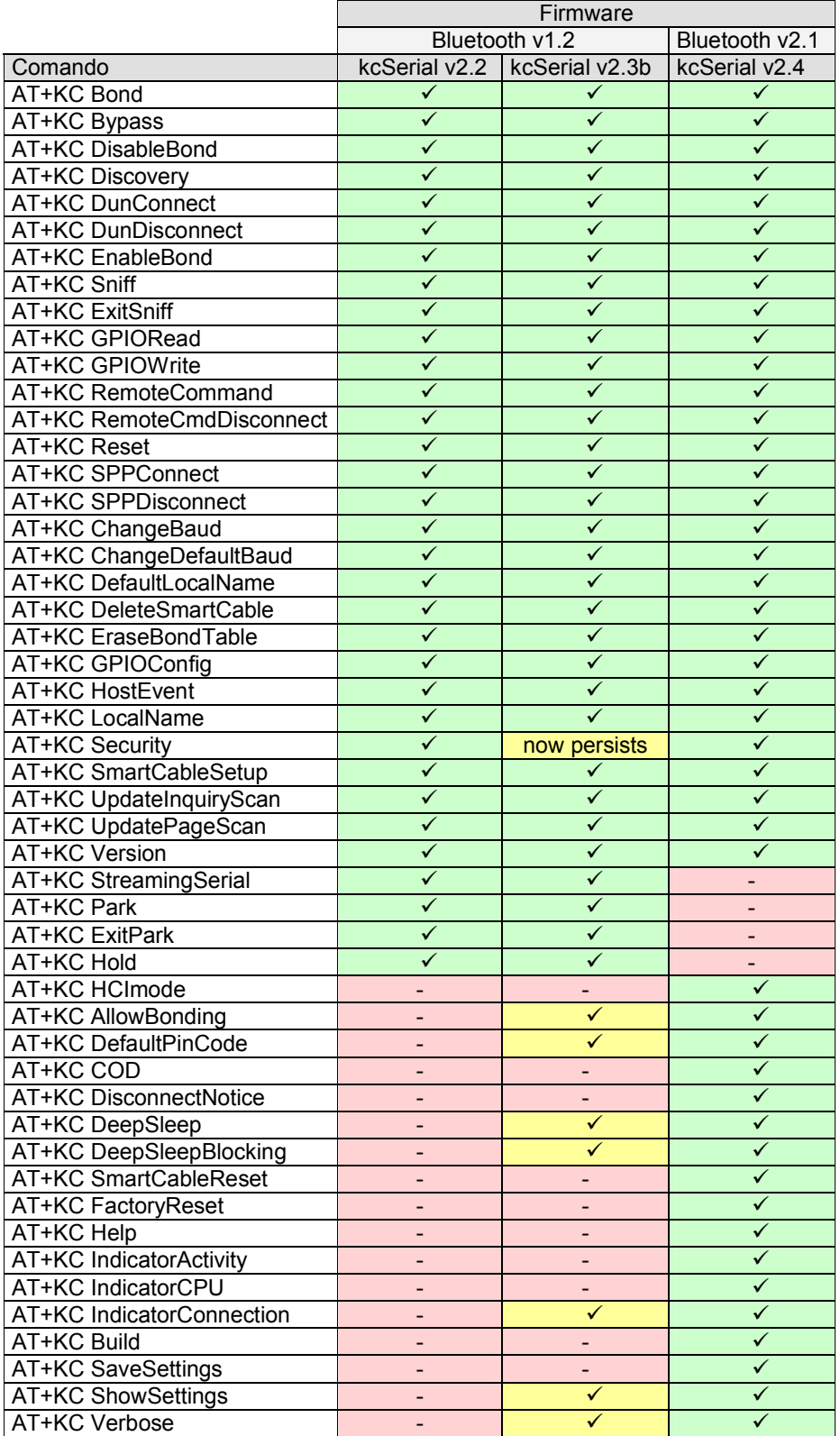

A la izquierda puede apreciarse el listado completo de los comandos AT y su disponibilidad de acuerdo a la versión de firmware. La documentación de los comandos se encuentra en el sitio web del fabricante: http://www.kcwirefre e.com/docs/kcSerial RefGuide.pdf

El firmware kcSerial v2.3 es una versión beta liberada en marzo de 2009 que está destinada para actualizar módulos con versión original 2.2. Es decir, que los módulos siguientes:

- KC-11 - KC-111 - KC-210  $-KC-21.4$ - KC-121 existentes en campo con versión kcSerial v2.2 pueden ser actualizados y con ello incorporarían los comandos marcados en la tabla con amarillo. Una motivación importante para hacerlo podría ser la disponibilidad de la funcionalidad de Deep Sleep Mode, (ahorro de energía) función que no está disponible en la versión 2.2.

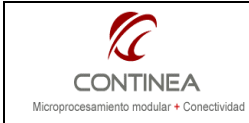

## Utilizando los módulos KC

#### Modos de trabajo

Antes de comenzar a manipular estos módulos es conveniente mencionar los modos de trabajo en los cuales pueden encontrarse durante su funcionamiento. Asimismo, cabe destacar que el tipo de conexión a establecer será siempre punto a punto, pues es la única permitida por esta clase de dispositivos.

#### Command Mode

Se tratra del estado de operación del módulo KC local en el cual todos los datos recibido de parte del host son interpretados como comandos del estilo  $ATa$  partir de los cuales se realizan operaciones o se establecen configuraciones.

#### Remote Command Mode

En este caso, una unidad KC remota se encuentra en el estado Command Mode, solo que esta vez los comandos son recibidos desde, y se responden hacia cualquier otro dispositivo Bluetooth serial con el cual se haya establecido el enlace inalámbrico correspondiente.

#### Bypass Mode

Es el modo de trabajo en el cual se ha establecido un enlace inalámbrico a través del MODEM KC local con un dispositivo remoto de modo tal que todos los datos recibido de parte del host local son considerados datos y son transmitidos en forma transparente hacia el otro extremo de la conexión.

#### Estableciendo una conexión SPP (Serial Port Profile)

Lo primero que debemos hacer es conectar físicamente el módulo KC a un puerto serie de nuestra PC. En el caso de contar con un módulo KC-111, KC-121 o KC-210 (USB), podremos realizar la conección directamente. En el caso de los KC-11 o KC-21 debemos adaptar las señales convenientemente mediante la correspondiente interfaz TTL/RS232.

Si lo que se desea es utilizar algún MODEM Bluetooth genérico presente en una PC, o cualquier otro dispositivo capaz de concretar una conexión Bluetooth SPP, debemos seguir el procedimiento dictado por el fabricante y/o sistema operativo correspondiente para efectuar la conexión SPP con el servicio requerido del módulo KC remoto ( ver "Conectividad [Host + MODEM genérico] <-> KC" ).

Volviendo al caso que decretamos como estándard para esta nota (uso del KC-111), establecemos la configuración inicial del puerto serie del host local en 115.200, 8, none, 1 y control de flujo por hardware (RTS/CTS). Iniciamos un terminal contra el puerto serie donde esté conectado físicamente nuestro KC local<sup>7</sup>. Si reseteamos el módulo KC (salvo que se trate de un KC-210), en la ventana del terminal veriamos algo así:

```
AT-ZV -CommandMode-
AT-ZV BDAddress 00043e3a3111
```
También podemos enviarle el comando

AT+ZV Reset

y así forzar esa misma respuesta, sobre todo en el caso del KC-210.

Nota: todo comando AT debe finalizar con un retorno de carro [CR]. Los comandos no son case sensitive.

Para comprobar con que versión de firmware estamos tratando enviamos:

```
AT+ZV Version 
Recibiríamos algo así: 
       AT-ZV kcSerial v2.2
```
A continuación sería interesante realizar un

AT+ZV Discovery

 $\overline{a}$ 

<sup>7</sup> Si usaramos un KC-210, que es USB, nuestro S.O. creará un puerto COM virtual luego de instalar los drivers correspondientes.

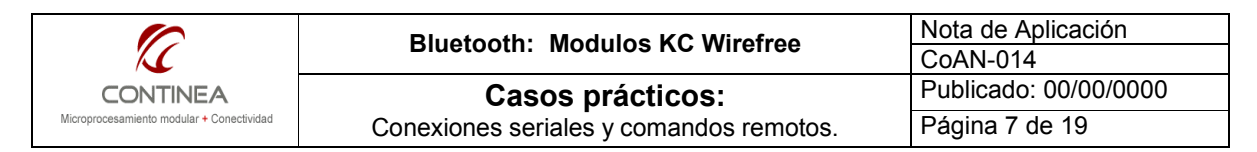

Y la respuesta en nuestra ventana de terminal sería algo así:

```
AT-ZV InqPending 
AT-ZV DiscoveryPending 2 
AT-ZV Device 00043e3861ef "KCWirefreeDevice" KC-SPP Remote Cmd 
AT-ZV Device 00043e32a3ba "WEP200" audio COD=0x200404
```
Nótese en la tercer línea los términos: "KC-SPP" y "Remote Cmd" que corresponden a los servicios de Puerto Serial y de Comando Remoto anunciados por el dispositivo KC remoto.

#### Nota:

I

El servicio de "Comando Remoto" no viene activado por defecto, esto quiere decir que al descubrir mediante un dispositivo KC, este se anunciaría de esta manera:

```
AT-ZV Device 00043e3861ef "KCWirefreeDevice" KC-SPP
```
Esto quiere decir que el servicio de Comando Remoto no está disponible, y para activarlo, debemos conectar el módulo KC físicamente a un puerto serie para enviarle el comando que active el servicio en cuestión, esto es:

```
AT+ZV RemoteCommand E (E = Enable / D = Disable)
A partir de ahora, esta configuración será guardada en Flash, y el módulo afectado podrá ofrecer el 
servicio.
```
Siguiendo con el ejemplo, una vez que tenemos descubierto al dispositivo remoto al cual queremos conectarnos y que además, este expone tanto el servicio de Puerto Serie como el de Comando Remoto, podemos intentar realizar una conexión SPP:

AT+ZV SPPConnect 00043e3861ef

A lo cual, si todo salió bien, el equipo remoto responderá:

AT-ZV ConnectionUp AT-ZV -BypassMode-

Ahora estamos en Bypass Mode, si recuerda, en este modo, todo dato enviado por la UART local aparecerá en la UART remota y viceversa, es decir, que a partir de aquí tenemos una conexión serial punto a punto transparente con control de flujo realizado por hardware.

Nota: si no se desea el control de flujo por hardware, esto puede evitarse configurando el dispositivo mediante el comando: AT+ZV StreamingSerial Enabled Recibiendo la confirmación:

AT+ZV StreamingSerial Enabled

Ahora bien, estando en el "Bypass mode", puede surgir la necesidad de enviarle nuevamente un comando al módulo KC local (para cerrar la conexión, por ejemplo), y para hacer que este vuelva a interpretar el texto que recibe como comandos debemos enviarle una secuencia de ESCAPE tal como sigue:

```
4 \times 1 6 \times 23 5E 24 5E 25]
```
Sólo deben enviarse esos 6 caracteres, sin retorno de carro, ni ningún otro caracter adicional y a continuación se habrá regresado al "Modo Comando". Sin embargo, la conexión SPP todavía permanece activa, tanto es así, que si se envía:

```
AT+ZV Bypass
```
Se estará nuevamente en el "Modo Bypass" y se podrá continua con el envío de datos transparente. Si en cambio quisiéramos cerrar la conexión, debemos enviar:

AT+ZV SppDisconnect

Con lo cual obtendríamos:

 AT-ZV SPPConnectionClosed AT-ZV ConnectionDown

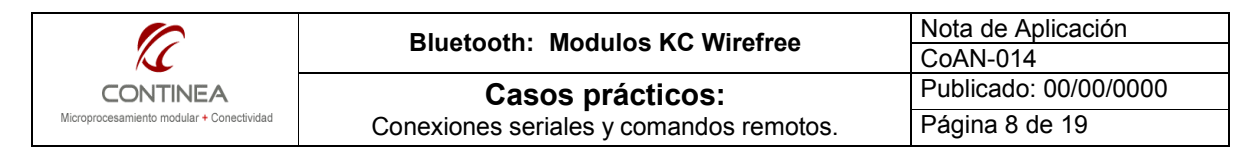

#### Conectando con el servicio Remote Command

Hasta acá pudimos conversar con nuestro KC local, descubrimos los dispositivos remotos que teníamos a nuestro alcance y nos conectamos mediante un perfil serial (SPP) a uno de ellos. Pasamos por el Command Mode y por el Bypass Mode.

Nos resta entonces pasar por el Remote Command Mode, modo de trabajo que puede resultar muy interesante para algunas aplicaciónes.

Para esto, volvemos al resultado de la operación de Discovery asumiendo que el dispositivo remoto que nos acaba de contestar fue configurado convenientemente para habilitarle el servicio que nos interesa en este apartado.

En estas condiciones obteníamos:

[...]

AT-ZV Device 00043e3861ef "KCWirefreeDevice" KC-SPP Remote Cmd Entonces, para conectar y establecer el modo de operación Comando Remoto enviamos: AT+ZV SPPConnect 00043e3861ef Remote Cmd

Tras lo cual recibimos:

AT-ZV ConnectionUp AT-ZV -BypassMode-

En este momento estaríamos en el estado Comando Remoto, en este modo de operación podemos enviarle al dispositivo remoto cualquier comando AT y este sería ejecutado mientras que la respuesta sería devuelta a través del vínculo inalámbrico. Tal como puede intuirse, la utilidad mas interesante que tiene este modo de trabajo está en el control de los pines de entrada/salida de uso general (GPIO) de tal forma puede configurarse la dirección de las lineas de I/O, establecerse su nivel lógico cuando son salidas y leerse su estado tanto en las entradas como en las salidas. Más adelante veremos como hacer todo esto, lo cual será ilustrado mediante un software de demostración y un sencillo prototipo de hardware construido a tal efecto.

Si enviamos la secuencia de Escape:

 $^{\wedge}$ # $^{\wedge}$ \$ $^{\wedge}$ Recibimos:

AT-ZV -CommandMode-

Y estamos en Modo Comando, comandando el MODEM KC local. Sin embargo la conexión SPP continúa activa, ya que si ahora enviamos:

AT+ZV Bypass

Recibimos :

AT-ZV -BypassMode-

Y nuevamente estamos comandando el equipo remoto.

Si hubiesemos querido cerrar la coneción, luego de la secuencia de Escape, enviamos:

AT+ZV SPPDisconnect

Y obtenemos:

AT-ZV SPPConnectionClosed AT-ZV ConnectionDown

## Resúmen intermedio

El set de comandos AT que ofrecen los módulo KC es bastante extenso, sin embargo, hasta acá con el uso de unos pocos pudimos realizar las operaciones básicas sin inconvenientes. Para clarificar un poco los temas tratados hasta ahora veamos un resúmen de los comandos utilizado hasta el momento.

#### Comandos de operación

```
AT+ZV Discovery : Descubrir dispositivos/servicios al alcance.<br>AT+ZV SPPConnect 00043e3861ef : Conexión SPP.
AT+ZV SPPConnect 00043e3861ef
AT+ZV SPPConnect 00043e3861ef Remote Cmd : Conexión Comando Remoto. 
AT+ZV SppDisconnect : Cierra una conexión.
A^*$ \frac{1}{2} : Secuencia Escape, vuelve al estado previo sin cerrar la conexión.
AT+ZV Bypass : Vuelve al modo conectado previo al envío de la secuencia Escape.
AT+ZV Reset : Resetea el módulo .
```
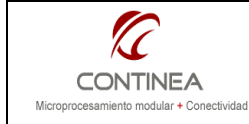

# Comandos de configuración

```
AT+ZV Version : Devuelve la versión de firmware del módulo. 
AT+ZV RemoteCommand E/D : Habilita/desabilita modo de comando remoto. 
AT+ZV StreamingSerial E/D : Habilita/desabilita control de flujo
```
# Lo que queda

Con respecto a los comandos de configuración y manipulación de estos módulos nos resta abarcar los siguientes puntos:

- La seguridad
- Los modos de bajo consumo
- La utilización de los GPIO

Y por último le daremos un vistazo a la aplicación de demostración que hemos construído para ilustrar los temas que venimos desarrollando hasta ahora.

# La seguridad

Muy probablemente el usuario interesado en utilizar estos módulos requiera algún nivel de seguridad. La seguridad proporcionada por los dispositivos KC se ajusta a los procedimientos definidos por el estandard Bluetooth que ofrece autenticación y encriptación a nivel de enlace lo cual es transparente al usuario ya que se autentican equipos, no usuarios.

Estas funciones vienen desactivadas por defecto y para incorporarlas a nuestras comunicaciones simplemente debemos activarlas en el dispositivo KC local con el comando:

```
AT+ZV Security Link (AT+ZV Security None para desactivarla )
```
La respuesta será: AT-ZV SecurityOk

Es importante destacar que al habilitar la seguridad las conexiones tanto entrantes como salientes deben estar emparejadas, de lo contrario el establecimiento de la conexión será rechazado. Si la seguridad se deshabilita, las conexiones se permiten sin emparejamiento.

El emparejamiento con un dispositivo remoto se realiza mediante el comando Bond, el cual analizaremos a continuación.

Nota: en la versión 2.2 esta configuración no es mantenida en memoria flash. Si lo es en la v2.3.

# El emparejamiento

Con el término emparejamiento se define el proceso de intercambio de contraseñas protegidas entre dos dispositivos que una vez emparejados están en condiciones de cifrar la información que intercambiarán entre ellos. Así el acceso a esa información estará permitido solamente para los dispositivos emparejados. Es posible prescindir de este proceso, tal como se mencionó más arriba, deshabilitando la seguridad.

Desde un dispositivo KC local realizaremos el emparejamiento con un dispositivo Bluetooth remoto con el siguiente comando:

AT+ZV Bond [BD addr] [PIN] Como puede verse, se requiere obviamente la dirección y la clave de acceso definida por el equipo del remoto de hasta 16 caracteres. Las respuestas serían: AT-ZV BondPending [BD addr] (al enviar el requerimiento) Y si la operación fue exitosa: AT-ZV BondOk De lo contrario:

```
AT-ZV BondFail
```
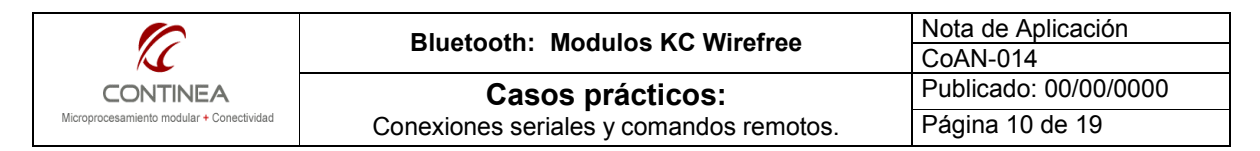

El comando Bond no establece una conexión, solamente obtiene y almacena la información criptográfica necesaria para permitir conexiones seguras con el dispositivo en cuestión y solamente es necesario realizarlo una vez para cada dispositivo remoto que requiera conexiones seguras.

En el caso de realizar un emparejamiento desde un MODEM local genérico contra un modulo remoto KC, habrá que utilizar el driver provisto por el fabricante para realizar este proceso, en el momento de intentar crear el vínculo serial se nos solicitará el PIN de acceso al dispositivo KC.

Importante: En la versión de firmware kcSerialv2.2 el PIN por defecto corresponde a los últimos 4 dígitos de la dirección MAC del módulo y puede cambiarse con el comando EnableBond. En la v2.3 el PIN por defecto es "1234" y puede cambiarse con el comando: AT+ZV DefaultPinCode [new] [old]

#### Habilitando el emparejamiento (configuración del dispositivo remoto)

Lo visto bajo el subtítulo anterior corresponde a las acciones a efectuar para lograr el emparejamiento desde un dispositivo local, pero antes de poder obtener un emparejamiento exitoso con un módulo KC remoto debemos configurarlo para tal fin. Utilizamos para esto el comando AT+ZV EnableBond [...] en alguna de sus múltiples formas:

AT+ZV EnableBond Se aceptan emparejamientos provenientes de cualquier dirección. AT+ZV EnableBond [BD addr] Emparejamientos y conexiones serán permitidos solo si provienen del dispositivo indicado (BD addr) AT+ZV EnableBond [BD addr] [PIN] Se puede especificar un PIN (hasta 16 caracteres). De lo contrario continuaría operando el default (últimos 4 dígitos de la dirección propia). AT+ZV EnableBond [BD addr] [PIN] [timeout] Si se indica un valor de timeout (1 a 14400 segundos) el emparejamiento de deshabilita automaticamente luego de expirado ese tiempo, contando desde el inicio del requeriento. Respuestas: Si la operación fué exitosa: AT-ZV BondEnabled Otras respuestas relacionadas:

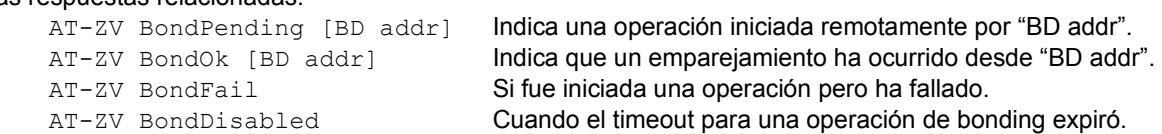

Otros comando relacionados son: EraseBondTable y DisableBond para los cuales referimos a la documentación del fabricante<sup>8</sup>.

## Modos de bajo consumo

Acorde a las especificaciones Bluetooth los módulos KC soportan varios modos de bajo consumo. Estas características vienen desactivadas por default.

#### Modo Deep Sleep (DSM)

I

Aclaración importante: Este modo de bajo consumo no está disponible en la versión de firmware que utilizamos para las pruebas y demostraciones (kcSerialv2.2). Sí lo está en el upgrade v2.3 y en la versión 2.4 (Módulos con Bluetooth v2.1).

Esta característica congela temporalmente la operación del módulo apagando el oscilador principal y activando el oscilador de bajo consumo de 32KHz . Cuando el modo DSM está acivado, el módulo ingresa automaticamente en ese estado siempre que le sea posible.

<sup>&</sup>lt;sup>8</sup> http://radiodatacom.com/Documents.aspx

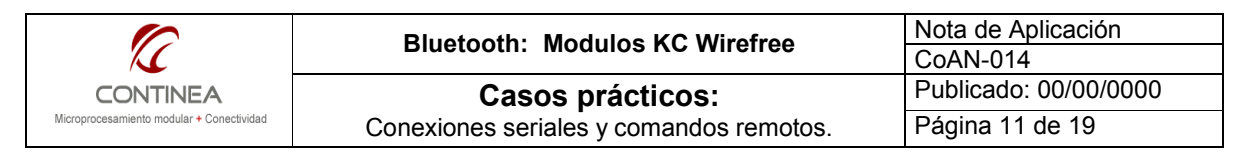

El restablecimiento del modo activo se consigue por actividad de temporización de la CPU, interrupciones de los GPIO, y requerimientos de la UART.

El comando utilizado para activar este modo de bajo consumo es:

AT+ZV DeepSleep [e/d] Responses

AT-ZV Enabled DeepSleep

#### Uso de la UART con DSM

Cuando la UART está conectada, la línea CTS no debe estar activada para permitir el modo DSM. El diseño del host conectado a un módulo KC debe contemplar este requerimiento si se desea utilizar el DSM. Para despertar al módulo del DSM, el host debe pulsar la señal CTS durante 10ms. Nota: el envío de datos por la UART también despierta la unidad, pero si no se activó CTS según se indica arriba, los primeros datos se perderán.

#### Bloqueo del modo Deep Sleep

El firmware kcSerialv2.3 o superior suporta una funcionalidad de bloqueo del modo Deep Sleep que utiliza el GPIO 5. Cuando se activa, una señal lógica alta (HI) en el GPIO 5 previene temporalmente el DSM. La operatoria DSM normal se restablece cuando esta señal se vuelve a cero. Cuando esta funcionalidad este activada, obviamente el GPIO 5 no estará disponible para otros usos. Comando:

AT+ZV DeepSleepBlocking [e/d] Respuesta:

AT-ZV Enabled DeepSleepBlocking

#### Streaming Serial con Deep Sleep

La característica Streaming Serial no debería usarse en conjunto con DSM. Esto es porque cuando no se usa control de flujo por hardware la UART del dispositivo KC no puede recibir datos ni tampoco detener la transmisión mientras está dormido. Si se utilizara de todas formas, se perderían todos los datos enviados al KC remoto mientras DSM esté activo, si esto no representara un problema podría evaluarse su utilización.

#### Uso de modos Park, Sniff, y Hold para minimizar el consumo.

Bluetooth define tres modos de bajo consumo estos son (ordenados en términos de eficiencia): PARK, HOLD y SNIFF. El dispositivo master puede comandar al slave para dormirlo y luego despertarlo según intervalos definidos.

#### Park mode

En el modo park, el esclavo está sincronizado con la red pero no participa en transmisiones de datos. El dispositivo solo ocasionalmente escucha para matener el sincronismo y para recibir órdenes de Wake-Up. Este es el modo de máximo ahorro de energía. Se utiliza con el siguiente comando:

> AT+ZV Park [BD address] [Beacon Period] [BD address] es la direción del dispositivo que será cambiado al modo activo. [Beacon Period] está expresado en slots de tiempo de 200 a 10.000.

#### Respuesta:

AT-ZV ParkMode

Para salir del modo Park:

AT+ZV ExitPark [BD address]

#### Respuesta:

AT-ZV ActiveMode

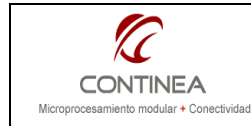

#### Sniff mode

En el modo sniff, el esclavo escucha la actividad de la red a una tasa de escaneos reducida a intervalos programables.

Cuando una conección se pone en modo sniff sobre un dispositivo con DSM activado, este entrará en DSM durante los intervalos de inactividad entre "escaneos". Solo un dispositivo master puede poner a un slave en modo sniff. El comando es:

AT+ZV Sniff [BD address] [Sniff Interval]

[BD address] es la direción del dispositivo que será cambiado al modo activo.

[Sniff Interval] en slots de 66 a10.000.

#### Respuesta:

AT-ZV SniffMode

Para salir del modo Sniff:

AT+ZV ExitSniff [BD address]

#### Respuesta:

AT-ZV ActiveMode

#### Auto Sniff Mode

Como la UART no puede operar durante los intervalos de sniff y esto no es aceptable para muchas aplicaciones, existe un modo Auto Sniff que dinamicamente habilita y deshabilita el modo sniff dependiendo de las necesidades de enlace de las comunicaciones.

Dos parámetros controlan esta característica:

Sniff Interval: es el numero de slots para el sniff polling que usa el modo sniff. Inactivity Timeout: es el número de segundos que el link puede estar activo luego de recibir o transmitir datos.

El comando adquiere este formato:

AT+ZV Sniff [BD address] [Sniff Interval] [Inactivity Timeout]

#### Hold mode

En modo hold, solo un timer interno se mantiene funcionando, el esclavo retorna a la actividad una vez expirado el timer:

Comando:

AT+ZV Hold [BD address] [Hold Duration] [BD address] es la direción del dispositivo que será cambiado al modo activo. [Hold Duration] en slots de 4 a 10.000.

#### Respuesta:

AT-ZV HoldMode

#### Consideraciones adicionales al respecto de modos de bajo consumo

Es conveniente destacar que los modos de bajo consumo no son todos aplicables en todos los escenarios siendo que este aspecto exige un análisis de cada caso en particular.

Por ejemplo, el caso mas claro es que el modo Deep Sleep no está disponible para versiones de firmware 2.2, lo cual ya exige el upgrade a la versión 2.3. Por el momento no hemos probado esta función.

Por otra parte los modos Park, Sniff, Hold requieren que el master comande al slave, con lo cual, en el marco del presente trabajo, nos estaría obligando a utilizar un módulo KC en ambos extremos de la comunicación de manera tal que podamos generar esos estados en el KC remoto mediante la interfaz de comandos AT del KC local.

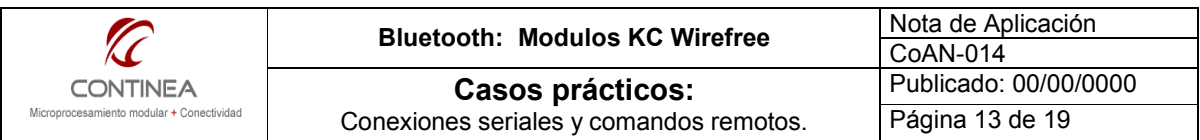

Es decir, que si se quiere utilizar un MODEM local genérico, sería necesario obtener acceso en bajo nivel al MODEM en cuestión para forzar a los módulos remotos a entrar en bajo consumo y luego poder despertarlos cuando hiciera falta.

Finalmente, el DSM parece ser una buena alternativa si se desea utilizar un KC remoto conectado a un micro mediante la UART, y un MODEM genérico local en una PC, o algún otro tipo de host que actúe como master.

Así, siempre sería posible forzar al módulo remoto a entrar en el estado de ahorro de energía y despertarlo luego cuando fuera necesario gracias al accionar del microcontrolador.

A continuación desplegamos una tabla que nos muestra el consumo aprox. de los diferentes modos de trabajo para módulos KC21:

| Estado del módulo                      | Avg | Unit |
|----------------------------------------|-----|------|
| ACL Data 115Kbps Data Transfer(Master) | 11  |      |
| ACL Data 115Kbps Data Transfer(Slave)  | 25  |      |
| Connection, No Data Traffic (Master)   | 4.6 |      |
| Connection, No Data Traffic (Slave)    | 17  |      |
| Peak current                           | 90  | mA   |
| Sniff Mode (40ms sniff) (Master)       | 2.4 |      |
| Sniff Mode (40ms sniff) (Slave)        | 2.1 |      |
| Sniff Mode (1.3s sniff) (Master)       | 0.4 |      |
| Sniff Mode (1.3s sniff) (Slave)        | 0.4 |      |
| Deep Sleep                             | 40  | uА   |

Material extraído de las hojas de datos provistas por el fabricante.

## Uso de los GPIO

Para finalizar con los aspectos mas relevantes del uso de los módulos KC nos resta hablar sobre la utilización de los pines de entrada/salida de uso general.

Estos módulos disponen de hasta 14 pines de I/O configurables que pueden ser accedidos en forma remota gracias al modo de Comando Remoto descripto en los comienzos de esta nota.

De esta forma, podremos leer el estado de cualquier pin, ya sea que esté configurado como entrada o como salida, y podremos escribir en los pines que estén configurados como salida. Y por supuesto podremos cambiar la configuración de los pines en forma dinámica cuando lo necesitemos. Todo esto lo hacemos mediante los comandos AT que le enviamos al módulo remoto desde nuestro host local (no importa si localmente tenemos un módulo KC o un MODEM genérico).Los comandos son los siguientes:

## GPIOConfig

#### Comando:

```
AT+ZV GPIOConfig [GPIO Pin] [Configuration] 
         [GPIO Pin] : es el número de pin de 0 a 15 
        [Configuration] : es "i" o "l" para entrada y "o" u "O" para salida.
Respuesta:
```
AT-ZV GPIOConfigDone

#### GPIORead

```
Comando: 
      AT+ZV GPIORead [GPIO Pin] 
Respuesta: 
      AT-ZV GPIOReadDone [result] 
      Donde [result] es "1" o "0".
```
#### **GPIOWrite**

Comando:

```
AT+ZV GPIOWrite [GPIO Pin] [Setting] 
      [Setting] es "1" o "0".
Respuesta: 
      AT-ZV GPIOWriteDone
```
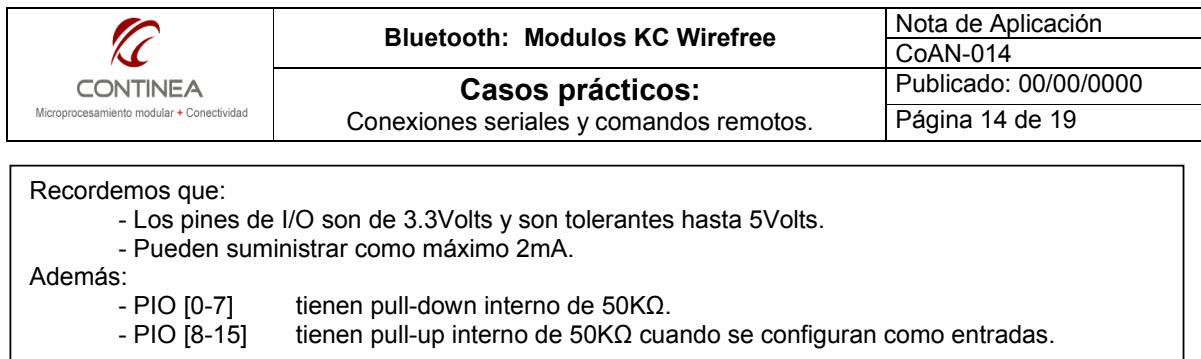

El pin-out de cada módulo y sus particularidades de disponibilidad según el módulo puede verse en su hoja de datos correspondiente, en el sitio web del fabricante (http://www.kcwirefree.com/).

## Configuraciones varias

Este apartado nos pareció necesario ya que exite una configuración adicional para los módulos KC que es interesante y consiste en la automatización de la conexión de un módulo contra otro, cuya dirección ya conocemos, sin necesidad de utilizar comandos AT.

Esto puede agilizar mucho el manejo del establecimiento de la conexión y puede ser de gran utilidad en algunas aplicaciones, sobre todo en las cuales no contemos con un host conectado en forma serial al módulo KC remoto, o en todo caso, cuando aún contando con ese host, la situación amerita abstraerse totalmente del MODEM bluetooth, limitándonos a escribir y leer en un puerto serie que a lo sumo podrá estar disponible o no.

El comando con el cual configuramos al módulo para esto se llama SmartCableSetup y realiza una conexión automática para el reemplazo de cable serie (no sirve para el modo Remote Command):

AT+ZV SmartCableSetup [BDAddr] [Attempts] [Interval]

Siendo [BDAddr] la dirección a la cual nos conectaremos en forma automática [Attempts] la cantidad de intentos de conexión 0 a 1000 (0 nunca, 1000 sin limite) [Interval] el intervalo entre reintentos 1 a 1000 en unidades de 100ms.

De esta forma un módulo configurado con este comando intentará conectarse ni bien se encuentre energizado acode al cronograma establecido.

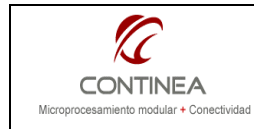

# Práctica

Para finalizar con este trabajo construimos un software en en el entorno de desarrollo .NET mediante el lenguaje C# con los siguientes fines prácticos:

- Comprobar y aprender a utilizar todas las funcionalidades que fuimos describiendo.
- Contar con una herramienta de configuración y pruebas (mejorando la provista por el fabricante<sup>9</sup>).
- Tener un software que sirva de base para diversos proyectos basados en Bluetooth en general y en los módulos KC en particular.

Y como creemos que los conceptos se asimilan mejor mediante su aplicación práctica, creamos dos miniaplicaciones de demostración que corren dentro del mismo programa, a saber:

### Lectura continua de GPIO a intervalos programables

En este proceso los resultados que vamos obteniendo de la lectura de cada GPIO del módulo KC remoto lo vamos ingresando en el árbol (ver donde apunta la flecha). La lectura continua se realiza entre intervalos de tiempo en segundos seleccionados por el usuario.

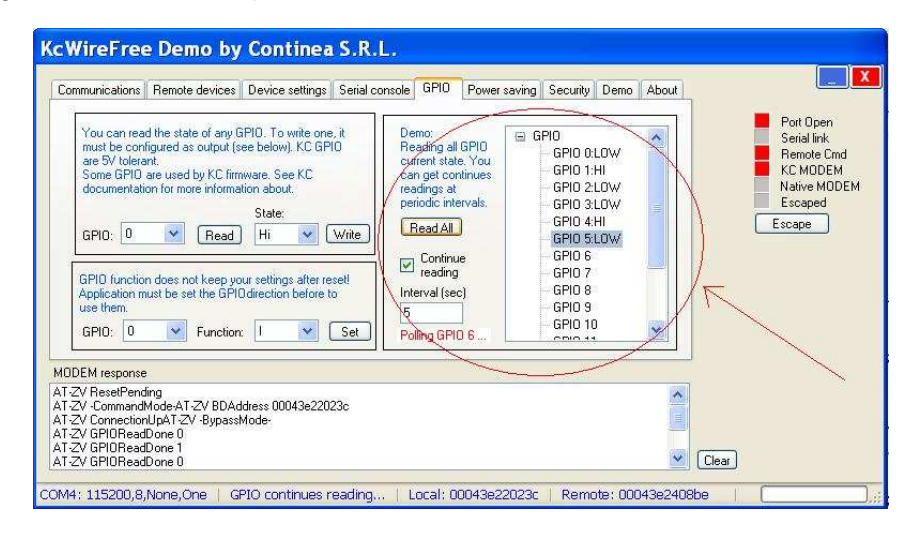

## Control de dimmer remoto

Realizamos un sencillo dimmer basado en un conversor D/A rudimentario R2-R como el que puede verse a la izquierda. A la derecha de la pantalla puede verse la interfaz del software que lo comanda.

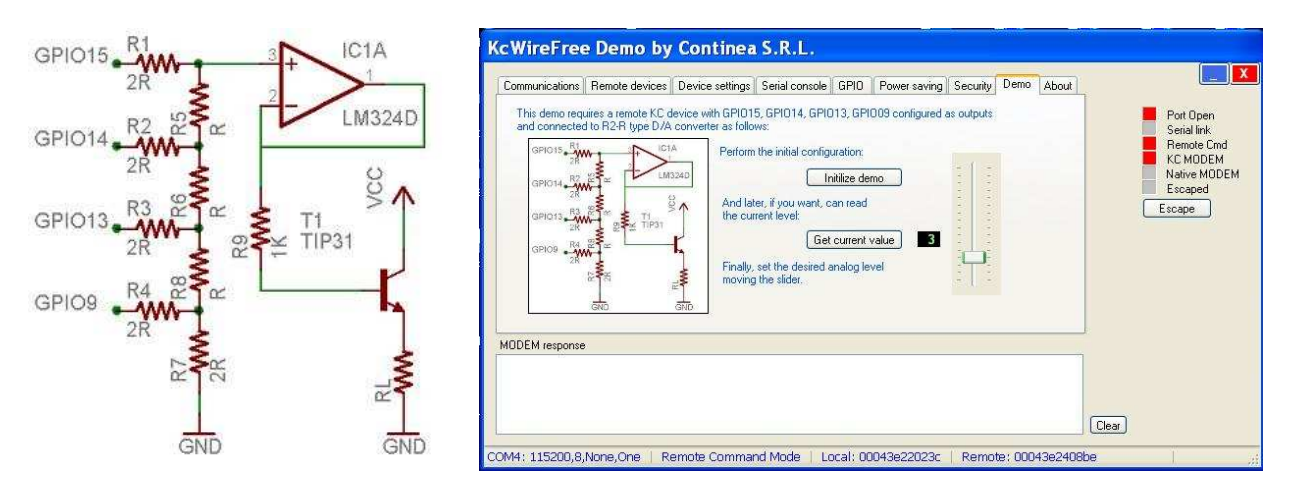

9 http://radiodatacom.com/docs/kcToolkitV3.5.zip

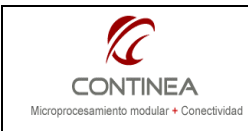

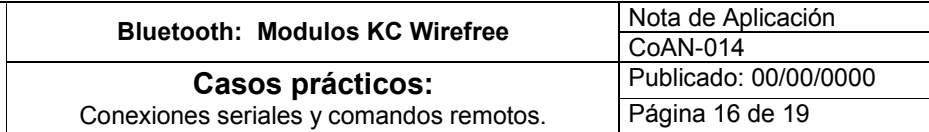

Elegimos 4 GPIO para utilizar como los bits 0-3 de un nibble que controla un dimmer de 16 niveles entregándonos de 0 hasta unos 600mA en la resistencia de carga. De esta forma al mover el Slider generamos la activación de los pines que correspondan para codificar en binario el valor establecido en el software y así obtenemos la variación de corriente deseada.

El soporte de hardware para esta aplicación puede verse en las imágenes siguientes, nótese la forma de acceso a lo pines de entrada salida cuyas señales deben ser extraídas desde terminales laterales que se encuentran en el módulo KC:

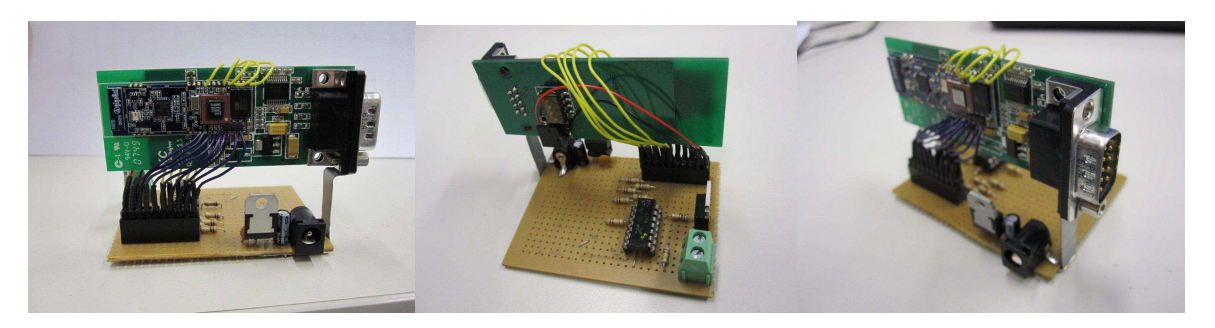

#### Conexión aprovechando MODEM's Bluetooth genéricos

Cuando disponemos de un MODEM Bluetooth genérico en nuestro host local podemos aprovecharlos de la siguiente manera:

Primero, debemos haber realizado mediante nuestro S.O. (independientemente del programa) el emparejamiento con nuestro KC remoto y la vinculación de un COM virtual SPP con cada uno de los servicio que este ofrece (KC-SPP y Remote Cmd).

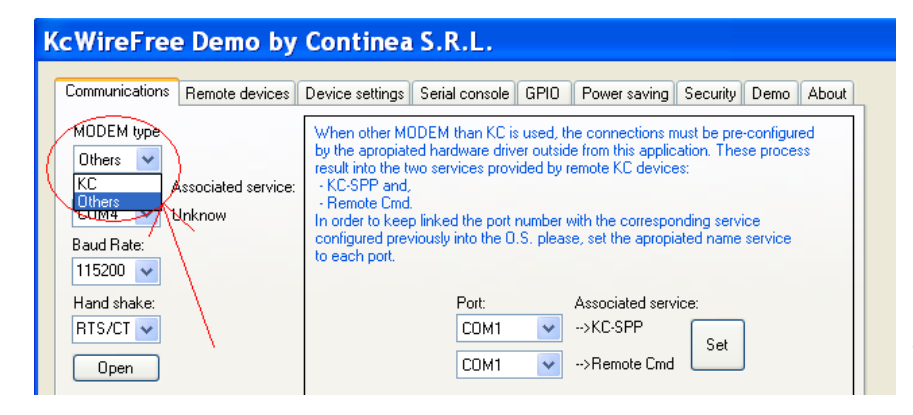

Luego, en el programa seleccionamos: Others en el combo MODEM type, a la derecha se mostrarán sendas listas desplegables para vincular el puerto SPP que elejimos desde el S.O. con cada servicio. Esto es simplemente a modo de documentación interna del programa, con la intención de facilitarle al usuario en futuras conexiones la asociación del puerto definido externamente

al programa con el servicio que correspoda. Finalmente, seleccionamos el puerto (esta vez en el combo de la izquierda) según el servicio que querramos conectar. Y al abrir el puerto estaremos directamente conectados al módulo KC. En términos de mejorar la usabilidad, también se incluye en el software una

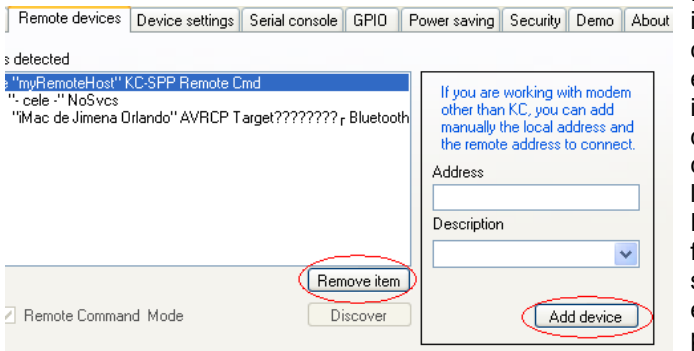

funcionalidad para permitirle al usuario incorporar direcciones de red con su correspondiente descripción al listado de equipos remotos. Esto es para compensar la imposibilidad de realizar operaciones de descubrimiento desde dentro del programa cuando se está trabajando con dispositivos locales que no son módulos KC. El objeto de esto es facilitar la manipulación futura de direcciones ya que de esta manera solo habría que cargarlas una vez y luego estarían disponibles en listas desplegables para ser utilizadas en el resto del programa.

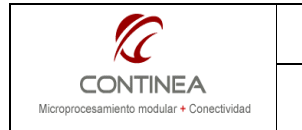

## Conexión mediante módulo KC local

Si en cambio nos conectamos mediante un módulo KC local, debemos indicar esta condición en la lista desplegable MODEM type y a continuación solo debemos seleccionar y abrir el puerto en el cual lo tengamos conectado, por supuesto debemos ajustar adecuada y previamentemente los parámetros de comunicación.

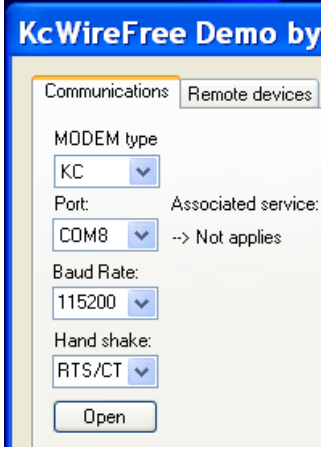

Si lo que deseamos no es una conexión serial transparente y en cambio requerimos una conexión de Comando Remoto debemos tildar previamente la casilla de verificación y luego presionar "Connect". Una vez mas, debemos asegurarnos que el dispositivo remoto preste este servicio y que los parámetros de seguridad permitan la conexión. Nótese que las operaciones descriptas en esta página no

A continuación, una vez abierto el puerto, en la solapa "Remote devices" podremos realizar el descubrimiento de los dispositivos cercanos, y conectarnos a ellos abriendo una conexión SPP. Haremos esto seleccionando un equipo del listado y seguidamente presionando "Connect".

El éxito de la conexión dependerá de los seteos previos de seguridad establecidos y de los servicios ofrecidos por cada dispositivo remoto pudiendo existir ciertas variables en este aspecto que el usuario deberá revisar en cada caso.

# **KcWireFree Demo by Continea S.R.L.** Communications | Remote devices | Device settings | Serial console | GPIO | F Remote devices detected 00043e2408be "myRemoteHost" KC-SPP Remote Cmd<br>001fe364771d "- cele -" NoSvcs 002312410361 "iMac de Jimena Orlando" AVRCP Target????????? Bluetooth Remove item Connect Remote Command Mode **Discover**

son posibles al usar MODEM´s genéricos, ya que todos los pasos del descubrimiento, selección de dispositivo remoto, emparejamiento y vinculación de puerto SPP con cada servicio se deben haber realizado desde el S.O. y como resultado de esto, obtendremos, en el caso de los módulos KC dos puertos seriales, uno por cada servicio, siendo que, al abrir alguno de esos puertos ya estaremos conectados en forma directa con el servicio correspondiente.

Finalmente, para desconectarnos de un servicio ofrecido por algún dispositivo remoto, simplemente pulsamos el mismo botón que llevará en este caso el texto "Disconnect".

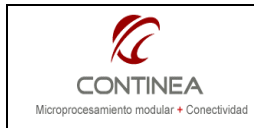

#### Indicadores de estado del programa y de las conexiones Bluetooth

Para que el usuario pueda estar al tanto del estado actual en que se encuentra el programa y/o conexión en curso, se dispone de:

- Un grupo de indicadores de actividad
- Una ventana de mensajes provenientes del MODEM local.
- Una barra de estado

A continuación se describen sus funciones:

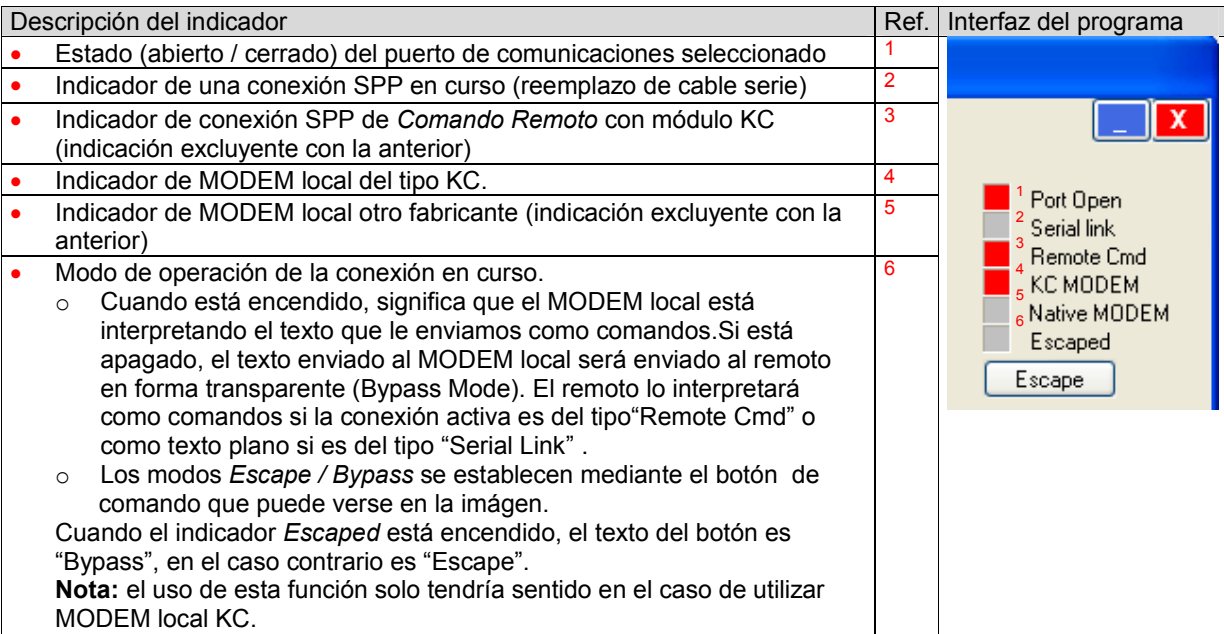

En cuanto a la ventana de respuestas del MODEM, allí podremos ver todas las respuestas emitidas por nuestro MODEM local, y al tratarse del monitoreo de una conexión de Comando Remoto las respuestas que obtendremos son las del dispositivo remoto, salvo que estemos operando en modo Escape.

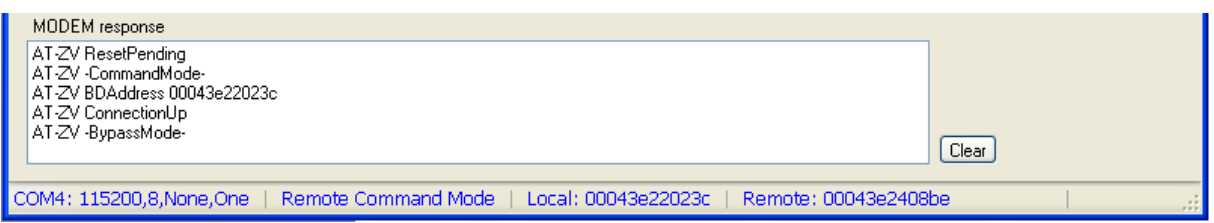

Por último, en la barra de estado es posible visualizar la parametrización del puerto COM activo, el tipo de conexión (Remote Command, Local Command, Serial Link, etc.) la dirección de red de los dispositivos local y remoto de una conexión.

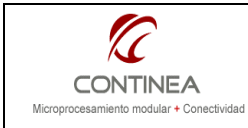

## Consideraciones finales

Habiendo llegado al final de este trabajo podemos concluir que la prestación que nos ofrecen estos módulos, la del reemplazo de una conexión serial cableada por una inalámbrica, no es la única ventaja que podemos aprovechar de ellos ya que las pestaciones se extienden un poco más aún gracias al servicio de Comando Remoto.

Mediante esta característica, podríamos llegar a implementar aplicaciones de control y monitoreo prescindiendo totalmente de microcontroladores en el extremo remoto. Lo cual nos da la posibilidad de convertir un sistema que normalmente hubiese consistido en:

- 1. Electrónica asociada al microcontrolador
- 2. Firmware
- 3. Manejo interfaz KC vía microcontrolador
- 4. Diseño de interfaz de comunicaciones entre firmware y software de PC.
- 5. Software de PC
- 6. Manejo de interfaz KC vía PC

Convirtiéndolo siempre y cuando podamos aprovechar las ventajas de la interfaz KC de Comando Remoto en simplemente lo siguiente:

- 1. Software de PC
- 2. Manejo de interfaz KC vía PC

Son también destacables las funciones de ahorro de energía que admiten los módulos, estos son modos de funcionamiento de bajo consumo definidos por la norma Bluetooth, pero también existe el modo Deep Sleep (DSM) que es propio de KC y que permite un consumo alrededor de los uA. Sin embargo, este mecanismo está presente en las nuevas versiones de firmware, por lo tanto el tema no fue explorado en esta ocasión.

Para finalizar, y para que vean que en las notas sobre nuestros productos no todo es romanticismo, debemos reconocer algunos puntos para mejorar en tres categorías:

#### La documentación:

La documentación que nos provee el fabricante podría mejorarse bastante, ya que a veces se presenta un poco confusa o incompleta, así también el sitio web en castellano está bastante mal traducido.

El software de soporte:

La herramienta de software KcToolKit v3.5 que puede descargarde del sitio web del fabricante, es sencillamente mala, lo cual en parte nos motivó a realizar nuestra propia práctica que también es bastante mala, así que esperamos mejorar gracias al feedback de nuestros clientes.

El hardware:

No podemos dejar de mencionar que el acceso al hardware de los módulos, por ejemplo los GPIO, es bastante incómodo y dificultoso ya que nos obliga a soldar alambres con mucho cuidado en los laterales del módulo; esperamos alguna evolución en este sentido.